## ◀ 학사 관련 홈페이지 정보 ▶

## **1. 학번조회 및 사용자별 서비스("관동인") 사용 메뉴**

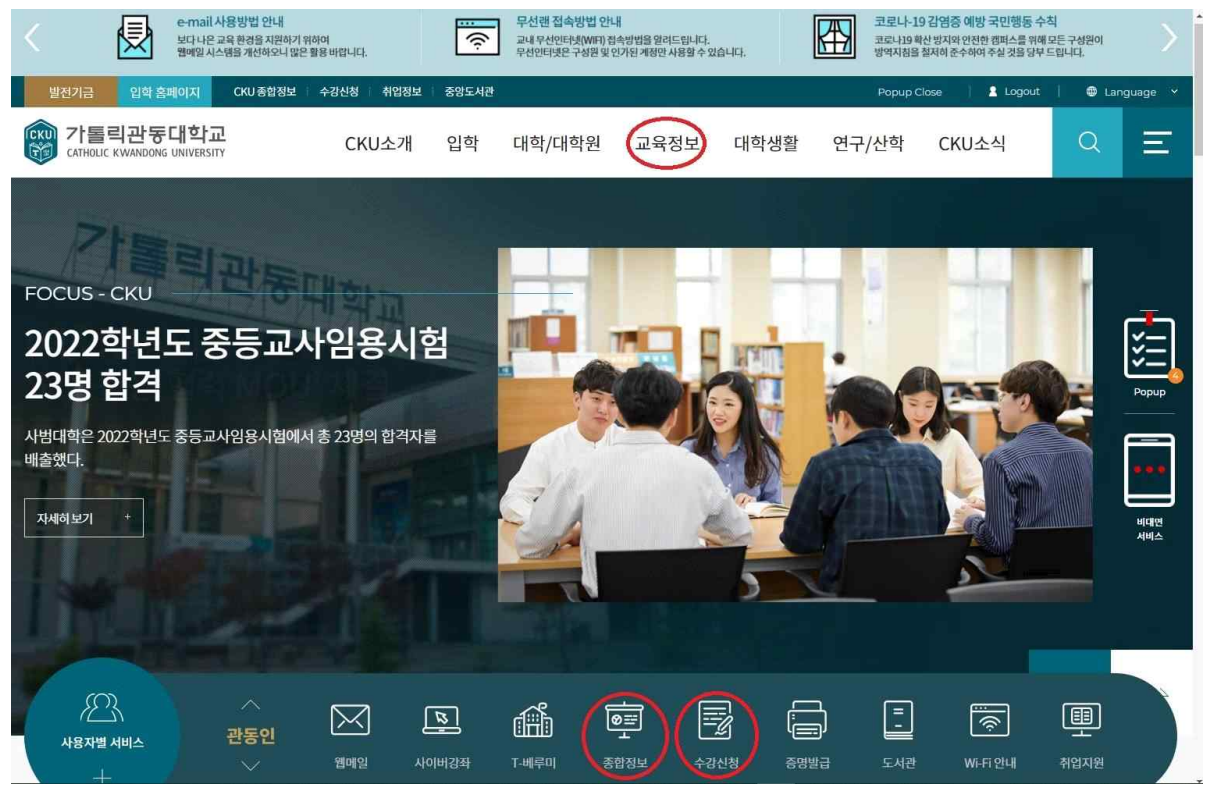

- ▣ 학번조회(팝업창): 2022. 3. 2(수) 09:00 이후 조회 가능
- ▣ 종합정보: 학사정보 확인(수강신청 정보 등), 다전공 및 학적 변동 신청(복수·부·연계전공, 휴· 복학신청 등)
- ▣ 수강신청: 매 학기 수강할 교과목 온라인 신청
- ▣ 이외 "관동인" 메뉴에서 여러 기능을 사용할 수 있습니다.

## **2. 수강신청 현황 확인(종합정보→수업관리→수강신청조회)**

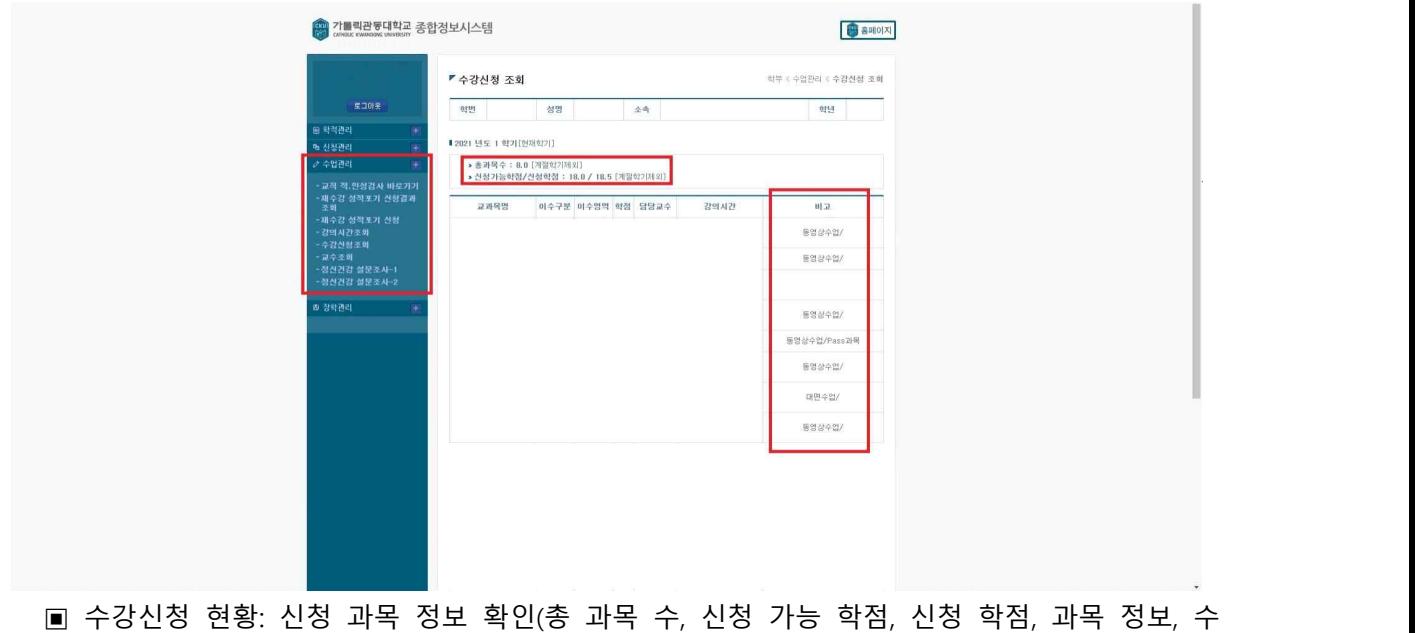

업 운영 방식 등)